# **Programas de bioinformatica instalados**

**1.0 Edition**

### **Programas de bioinformatica instalados :**

1.0 Edition Published avril 25 2024 Copyright © 2024 IBt-UNAM

## **Table of Contents**

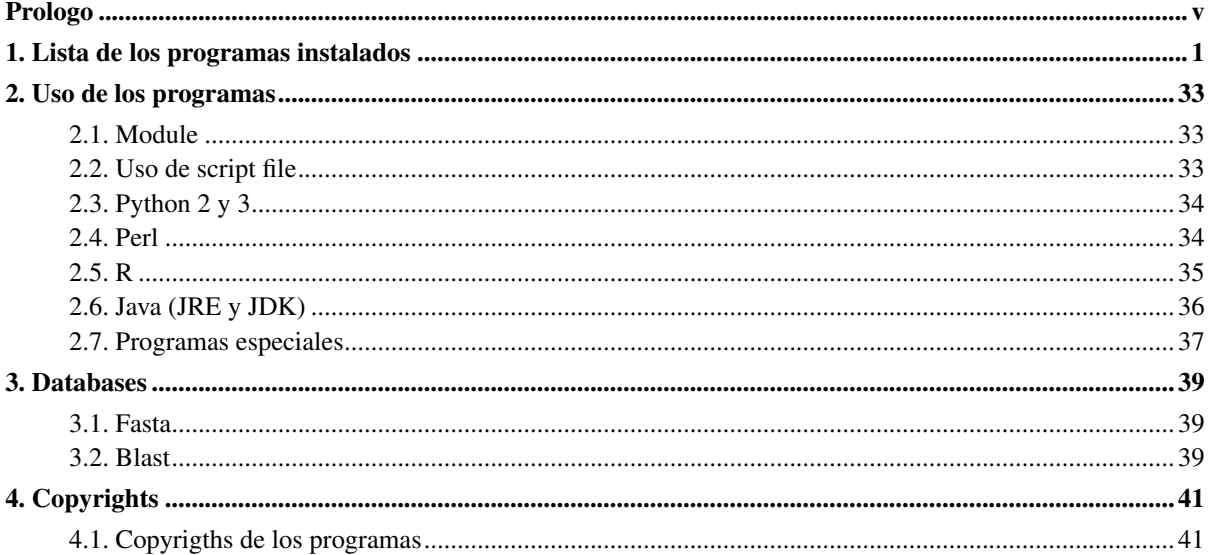

## **List of Tables**

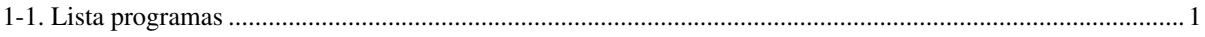

## <span id="page-4-0"></span>**Prologo**

Ese documento presenta los programas de bioinformatica que se instalaron en el cluster, en la idea de proponer una ayuda a los que quisieran usarlos.

## <span id="page-5-0"></span>**Chapter 1. Lista de los programas instalados**

La lista siguiente muestra los programas que se instalaron ademas de los por default en el cluster. Checan si el programa que quieren utilizar contiene la columna module llena, o vacia.

Si contiene indicaci $\tilde{A}^3$ n de un module (por ejemplo el programa Samtools), vean como usar los modulos en la pagina siguiente.

Si no contiene informacion de module (por ejemplo ....), vean la pagina siiguiente "Uso de script file".

Los que necesiten utilizar **Python** Python o **R**, revisen las paginas siguientes relativas a estos dos programas, para conocer los paquetes instalados en ellos.

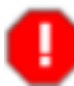

Revise las paginas siguientes para conocer como usar los programas aqui listados.

<span id="page-5-1"></span>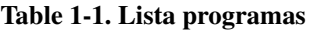

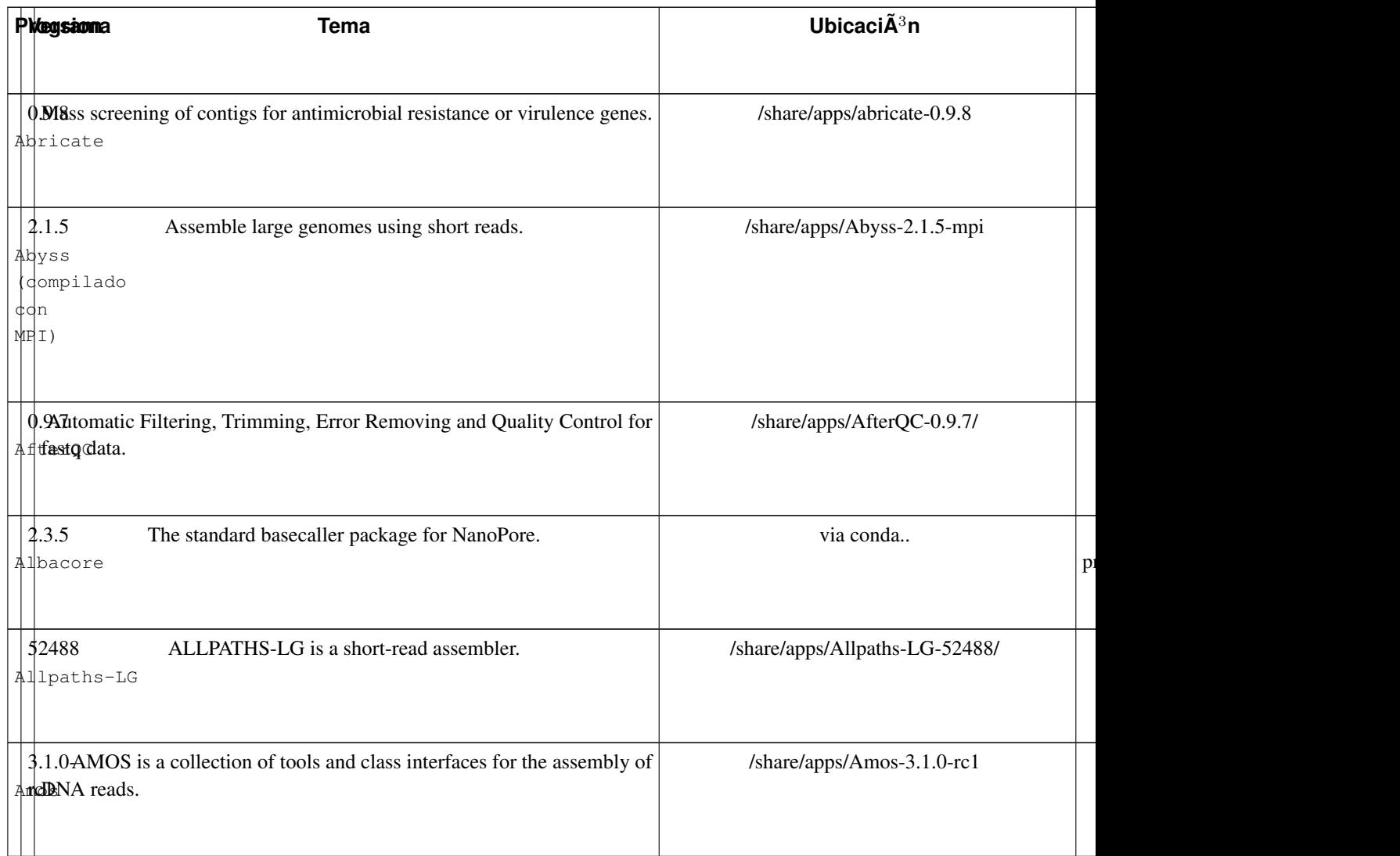

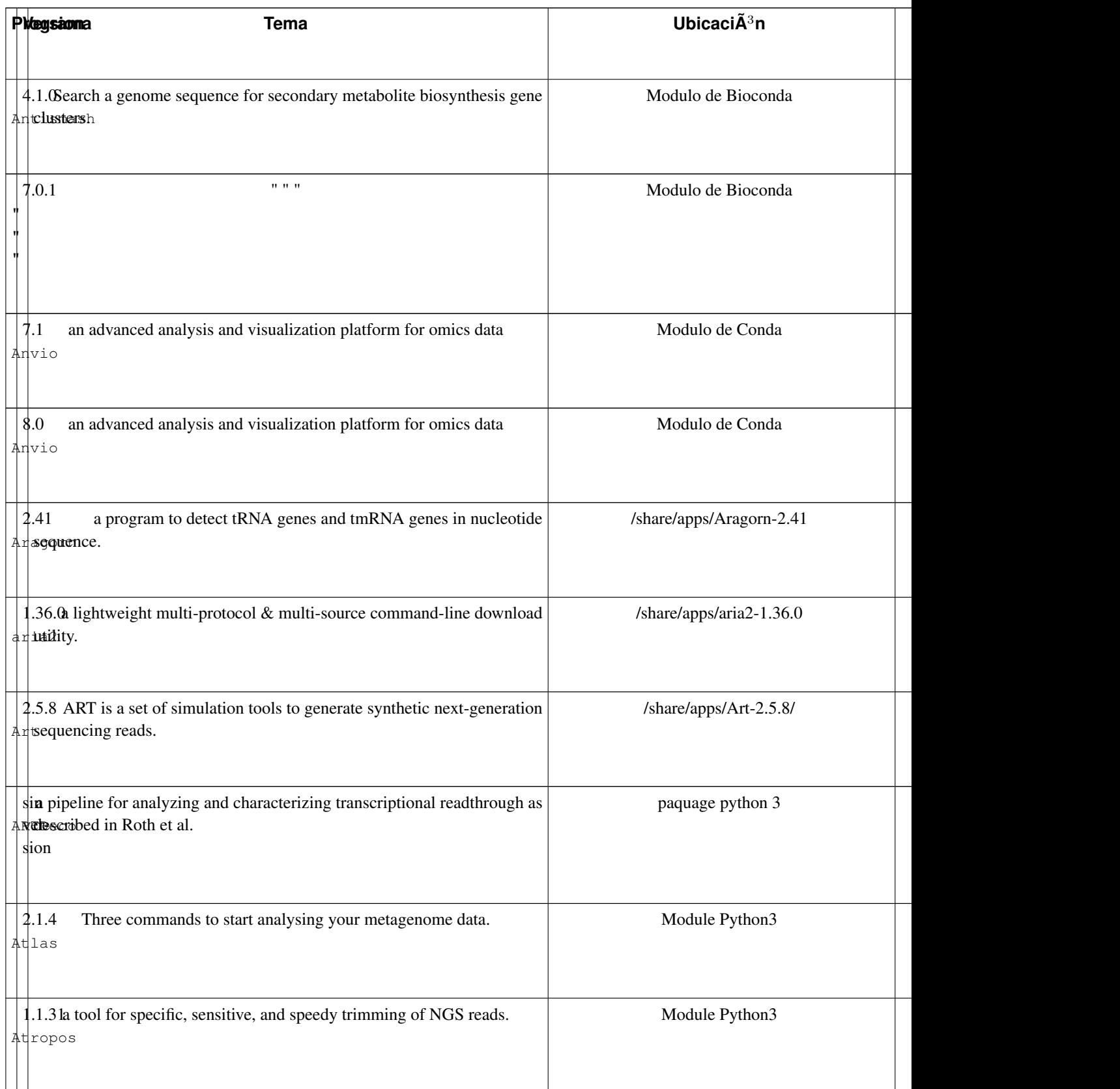

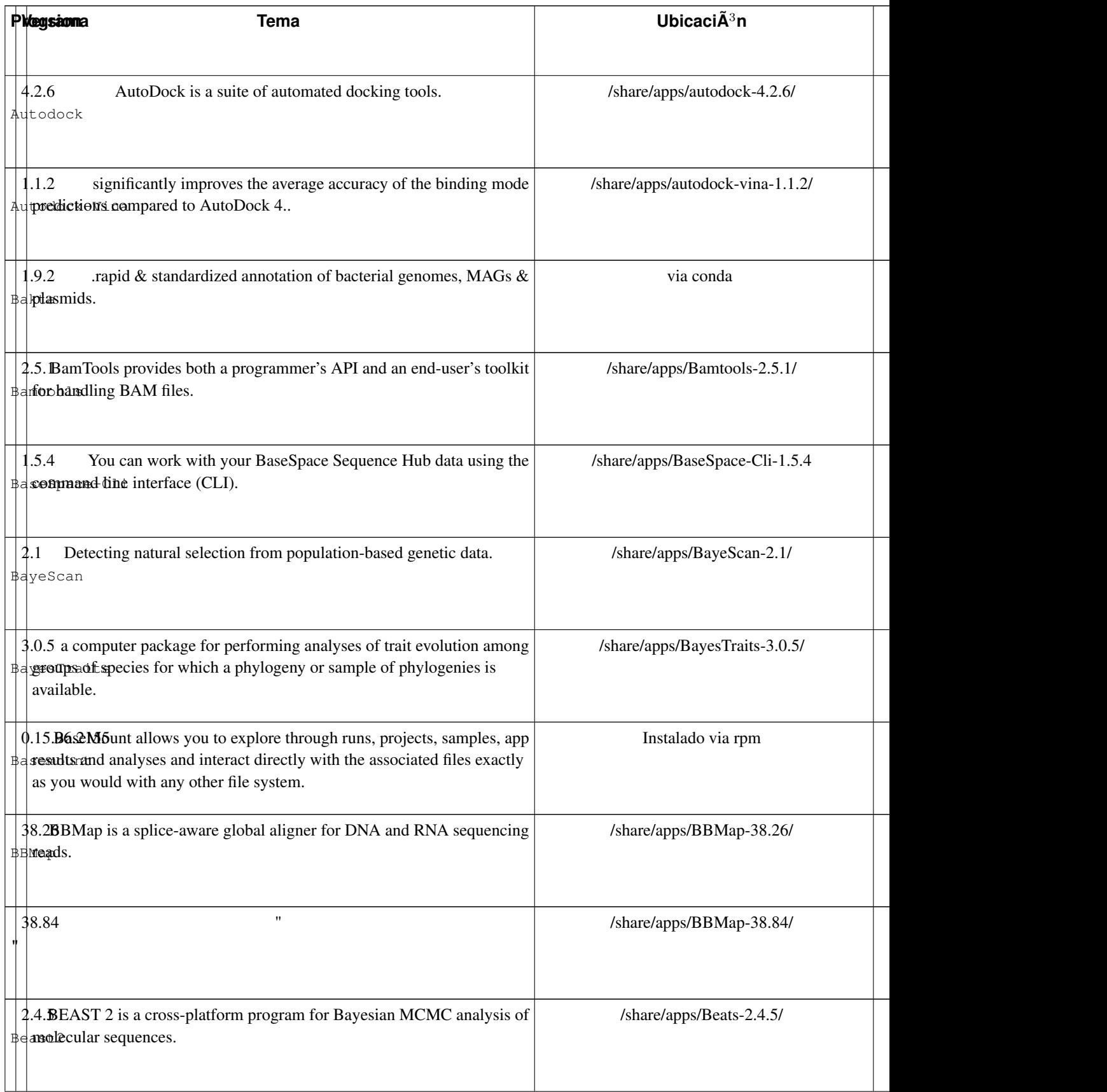

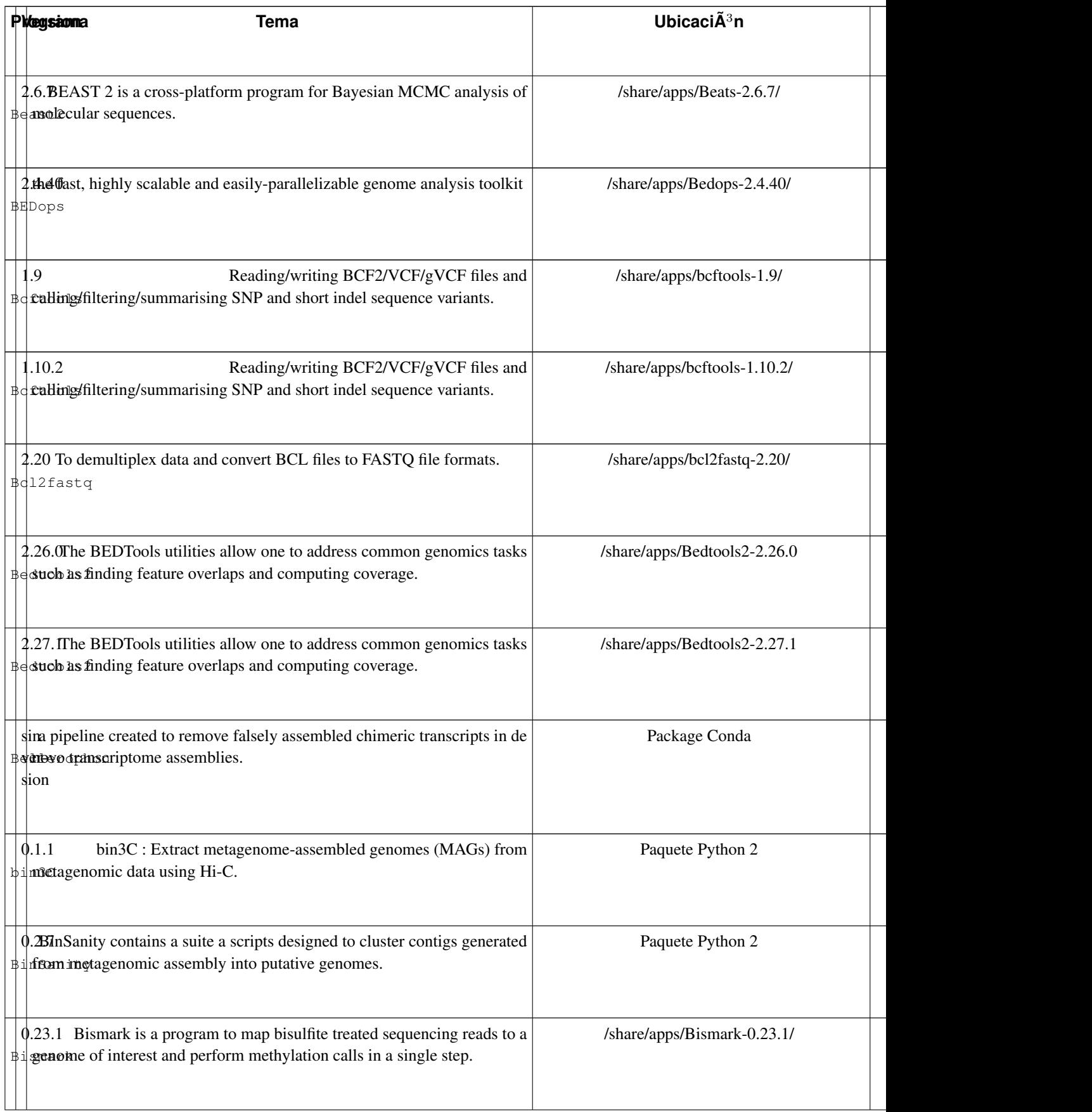

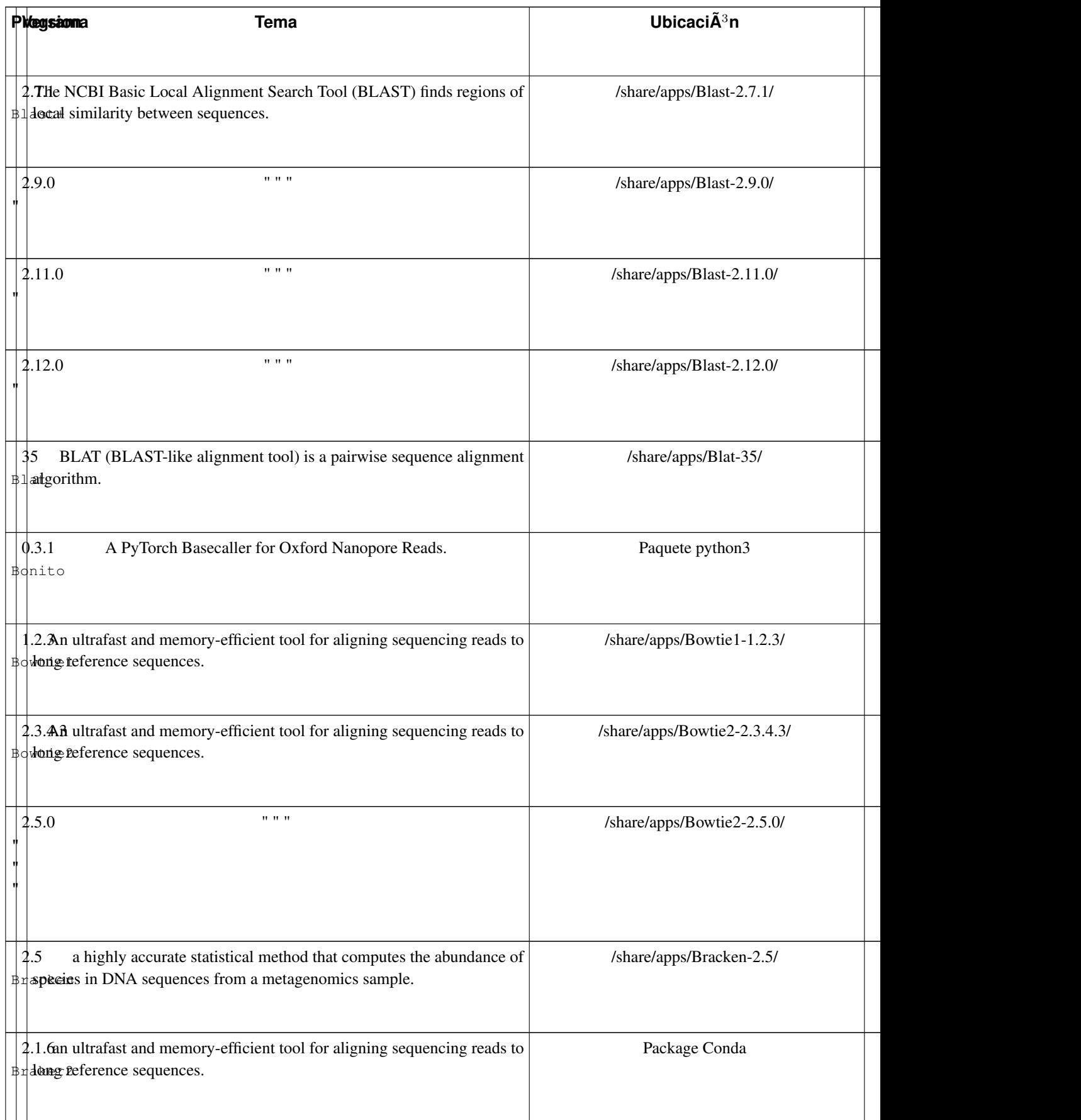

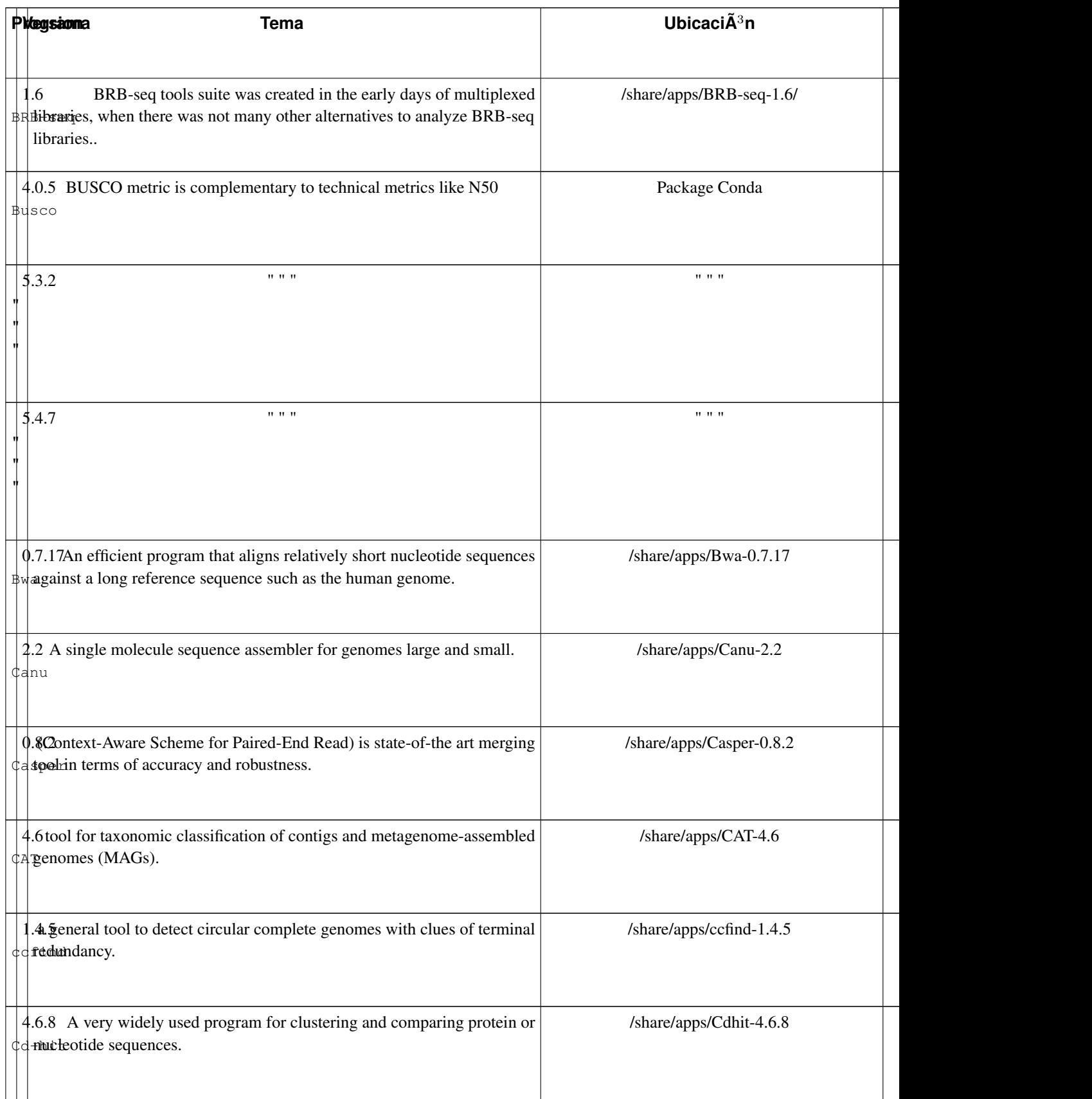

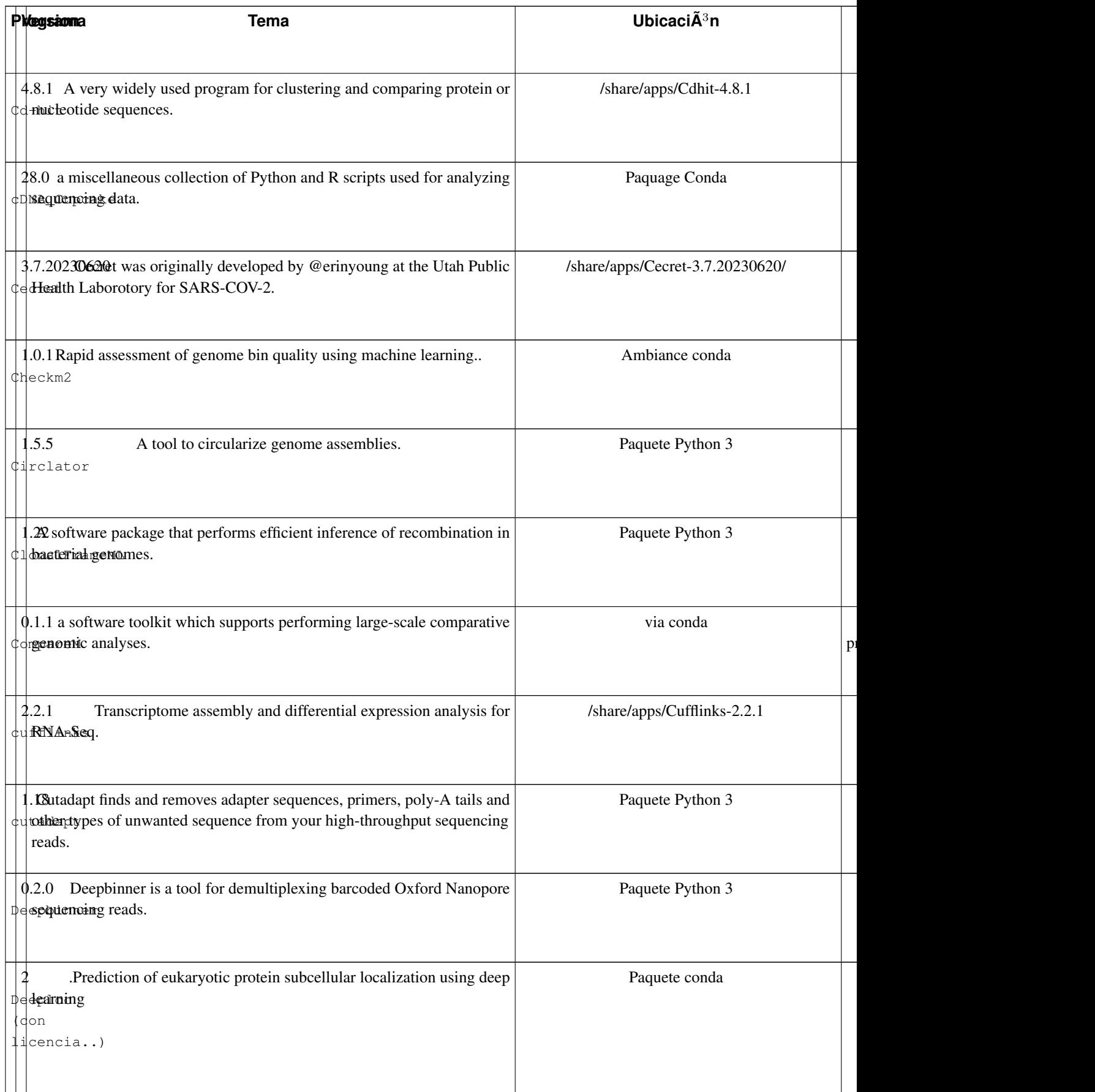

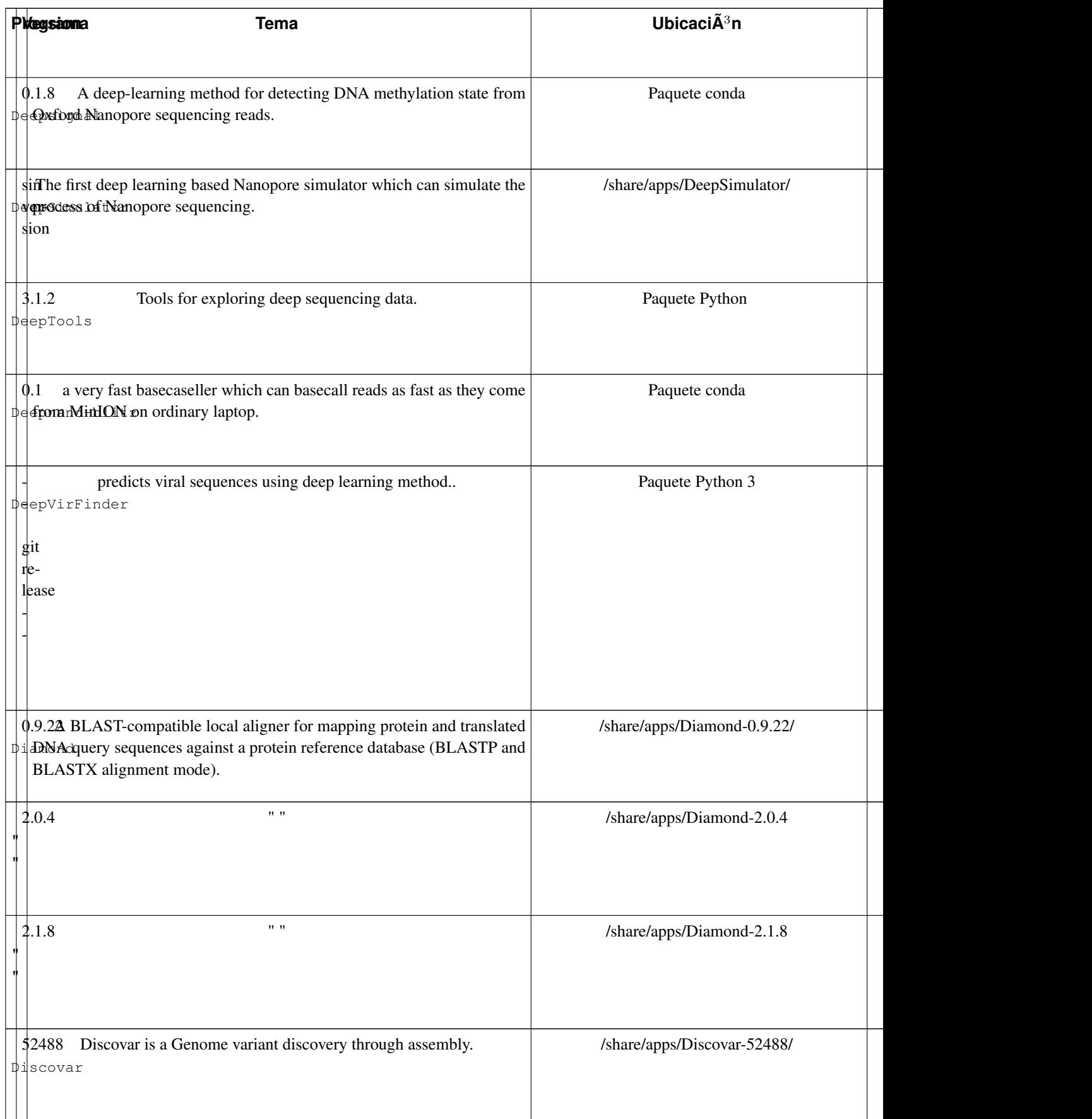

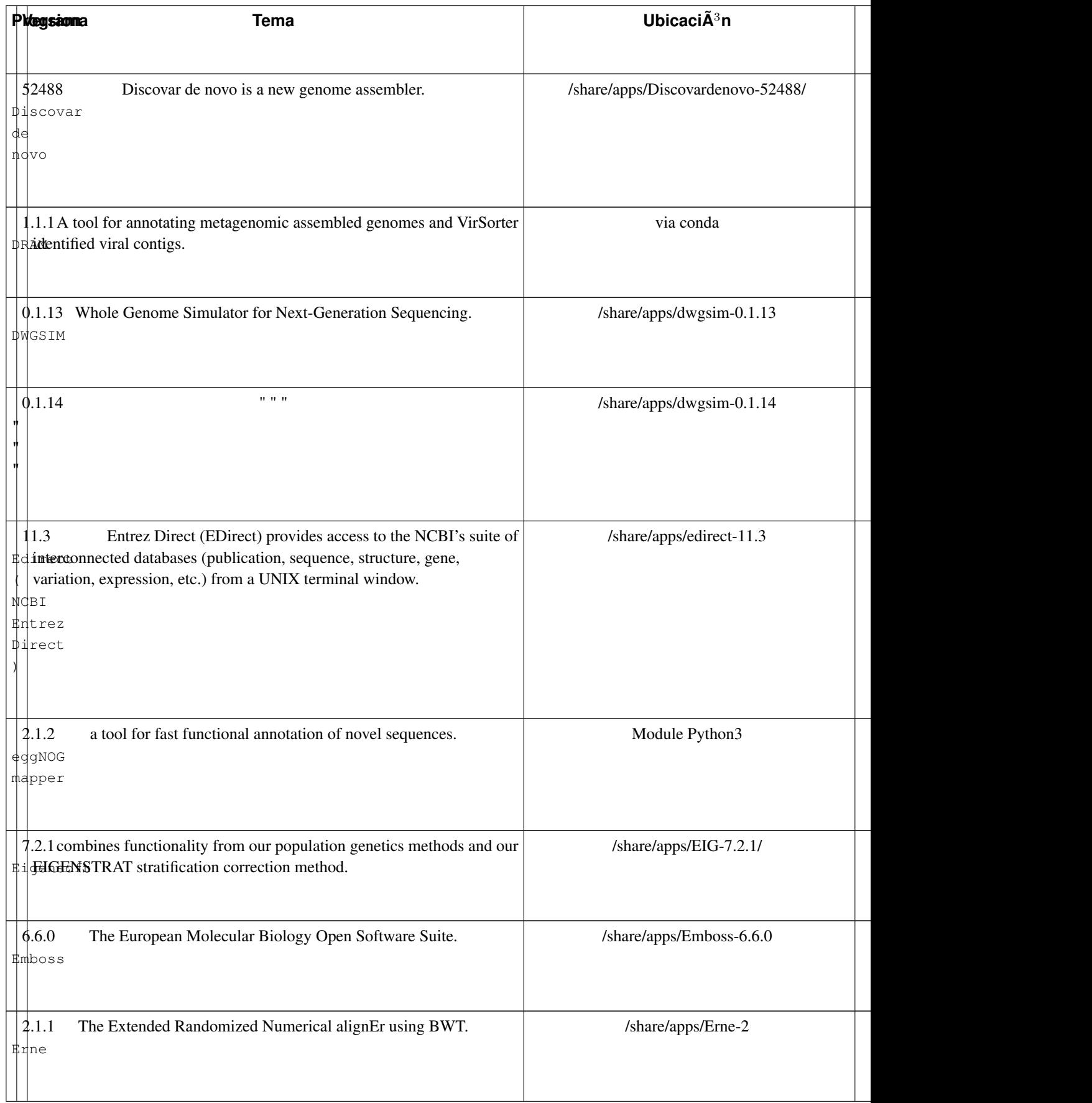

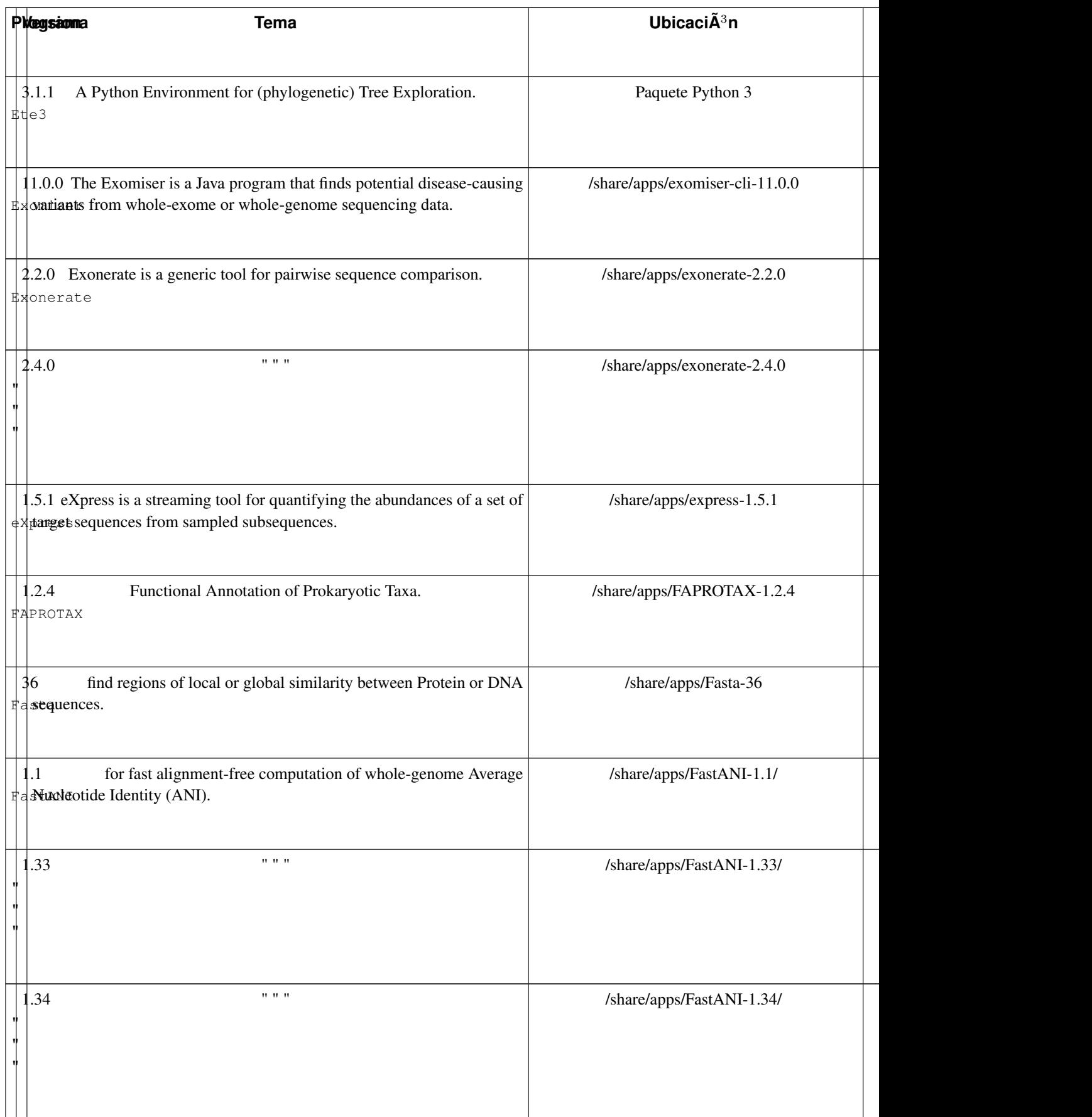

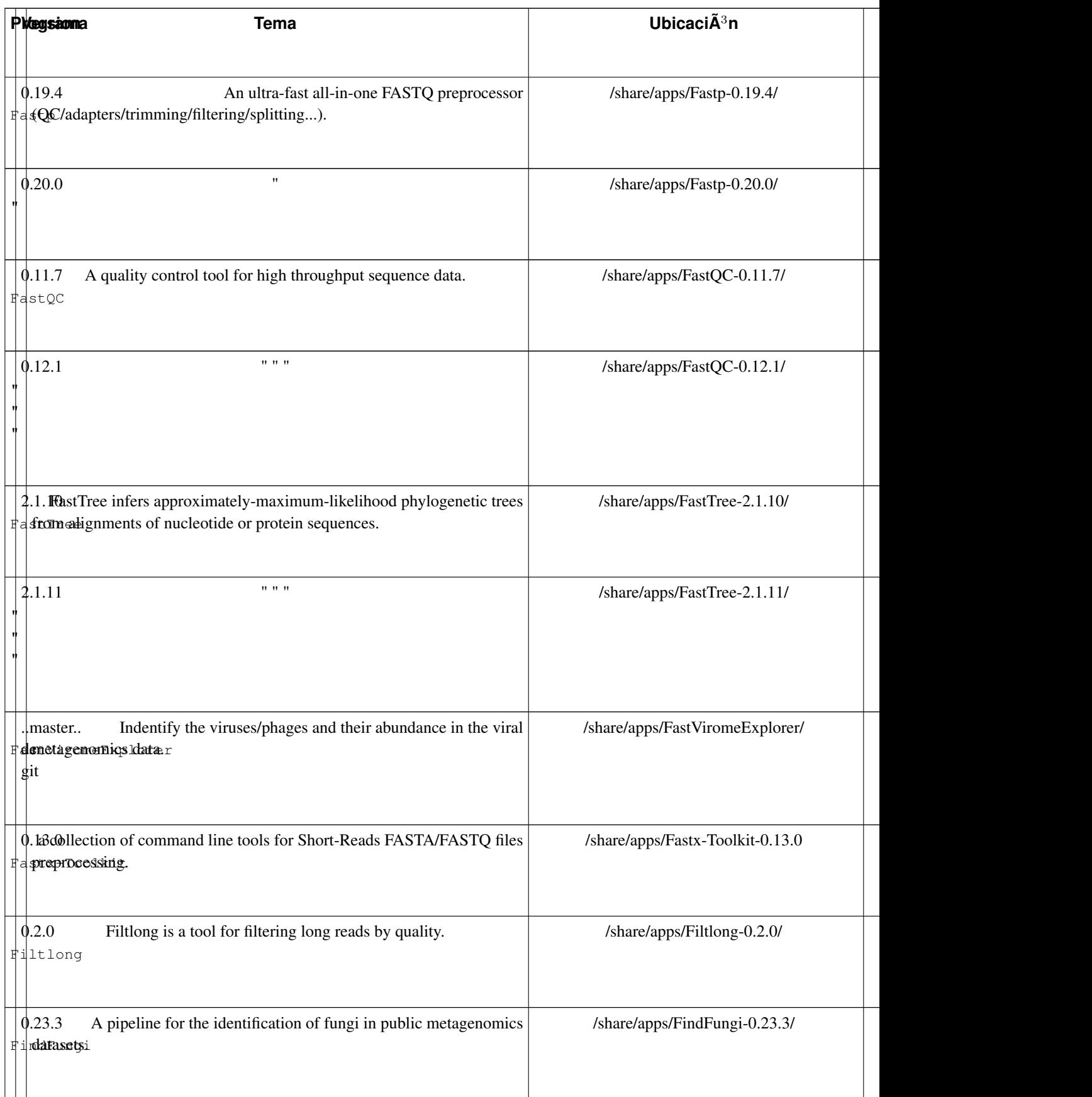

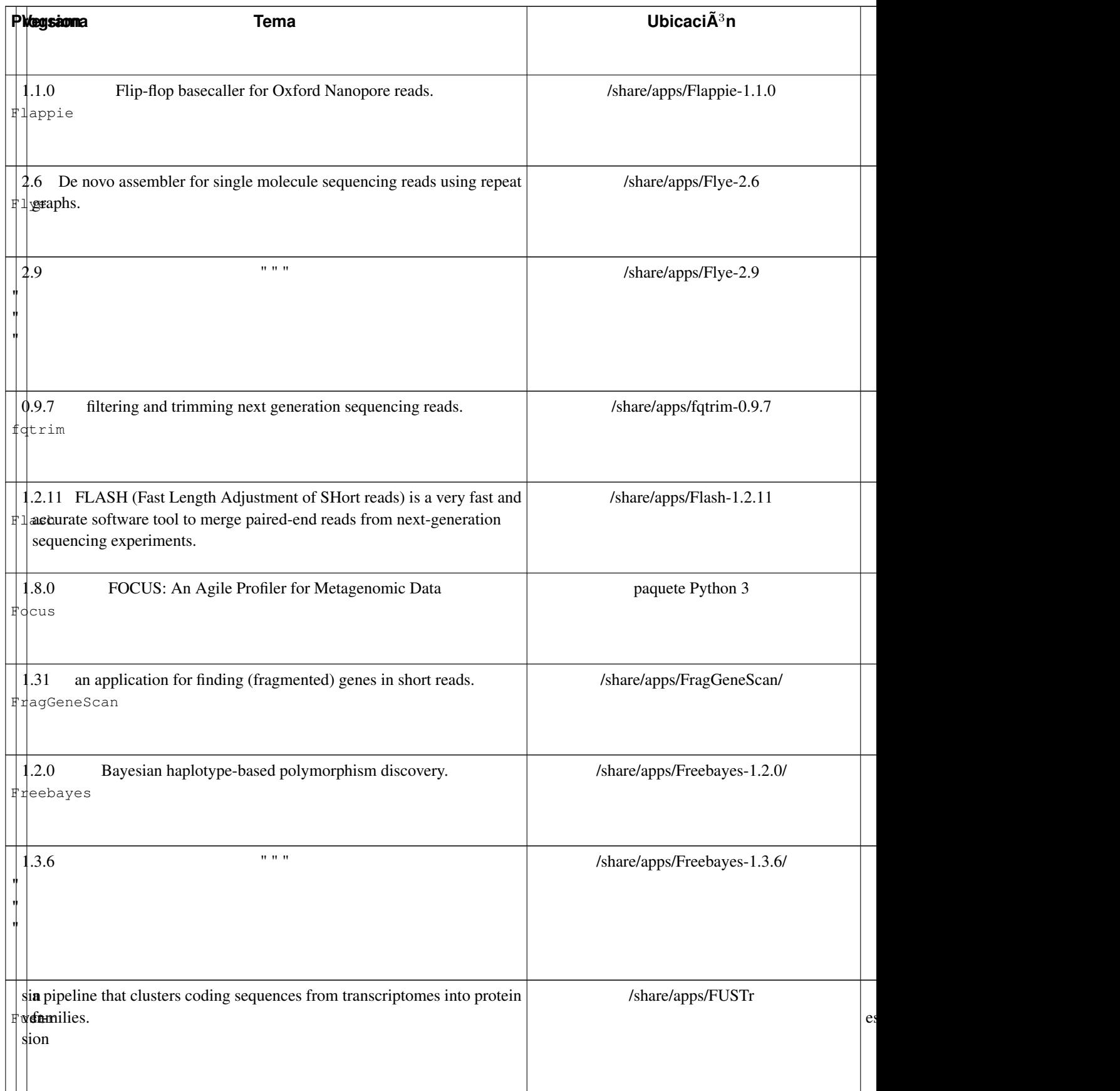

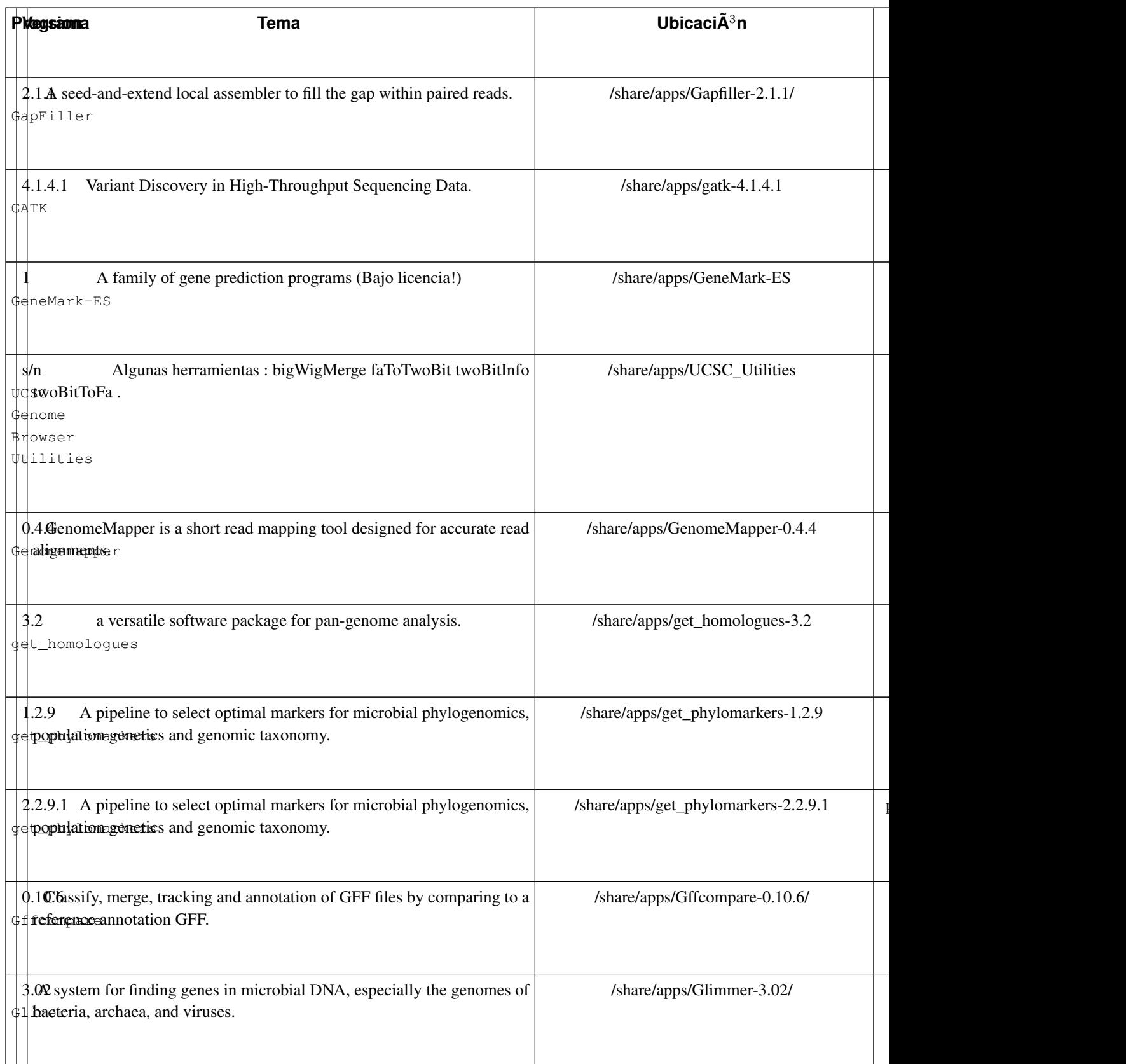

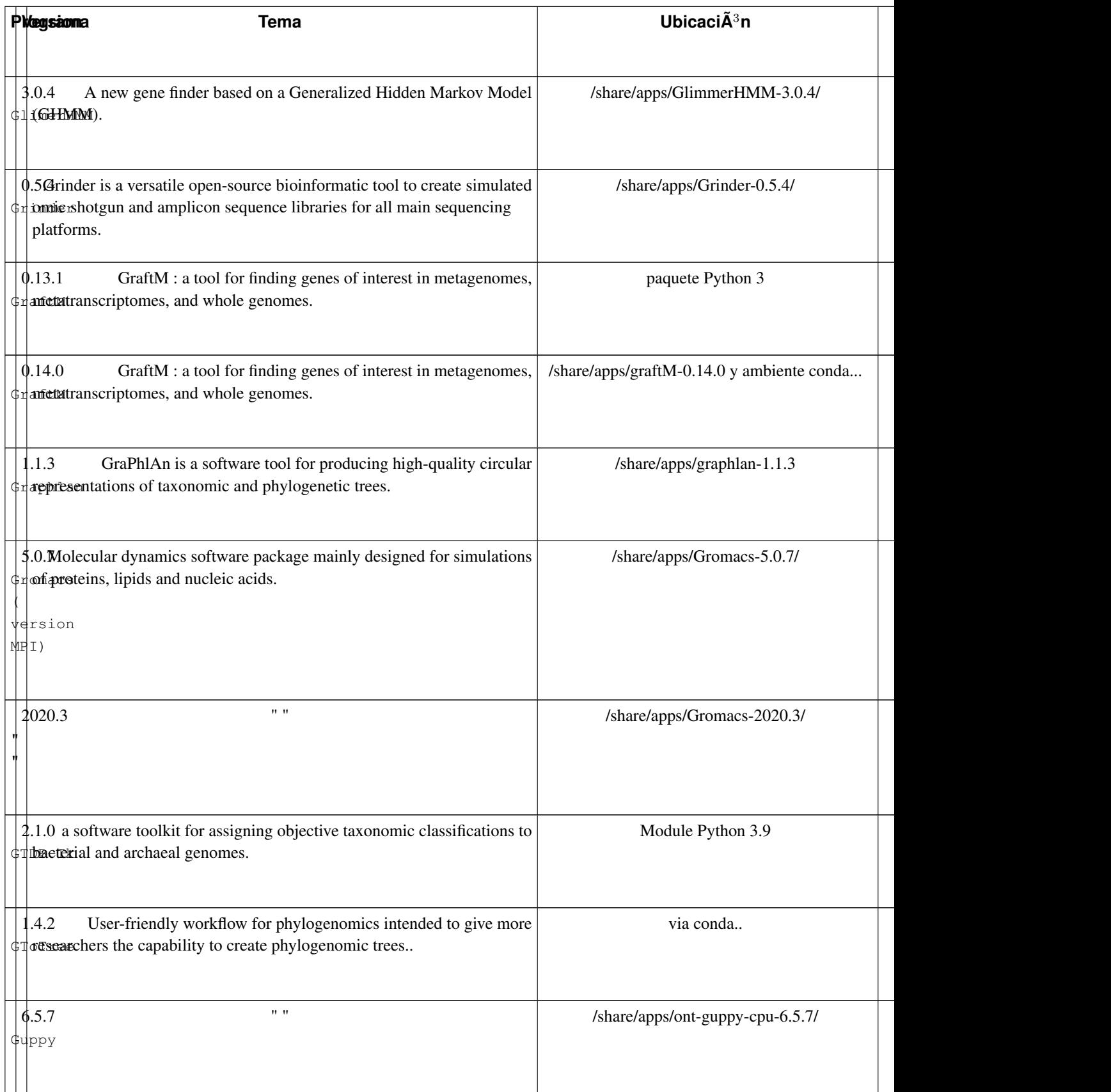

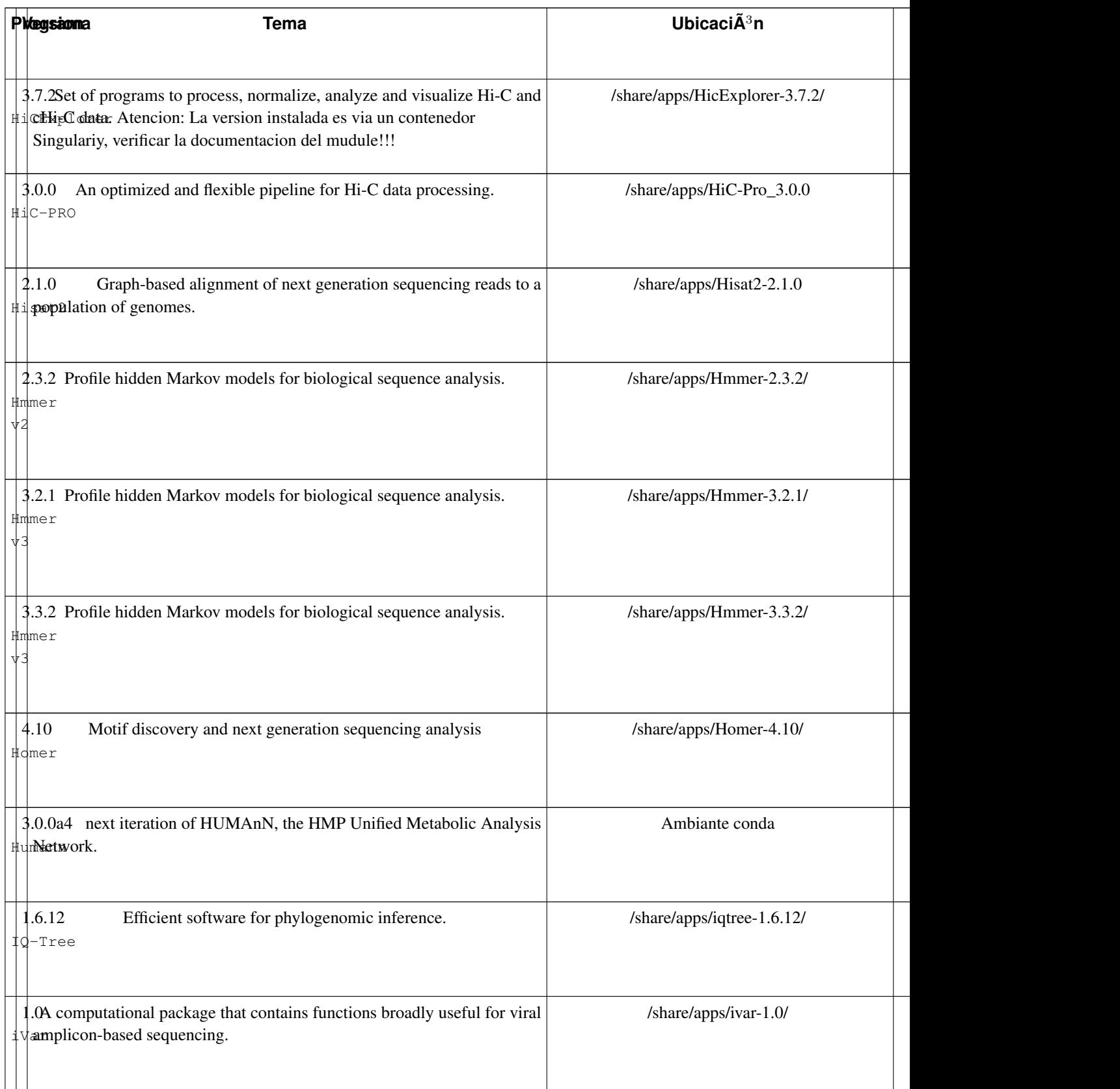

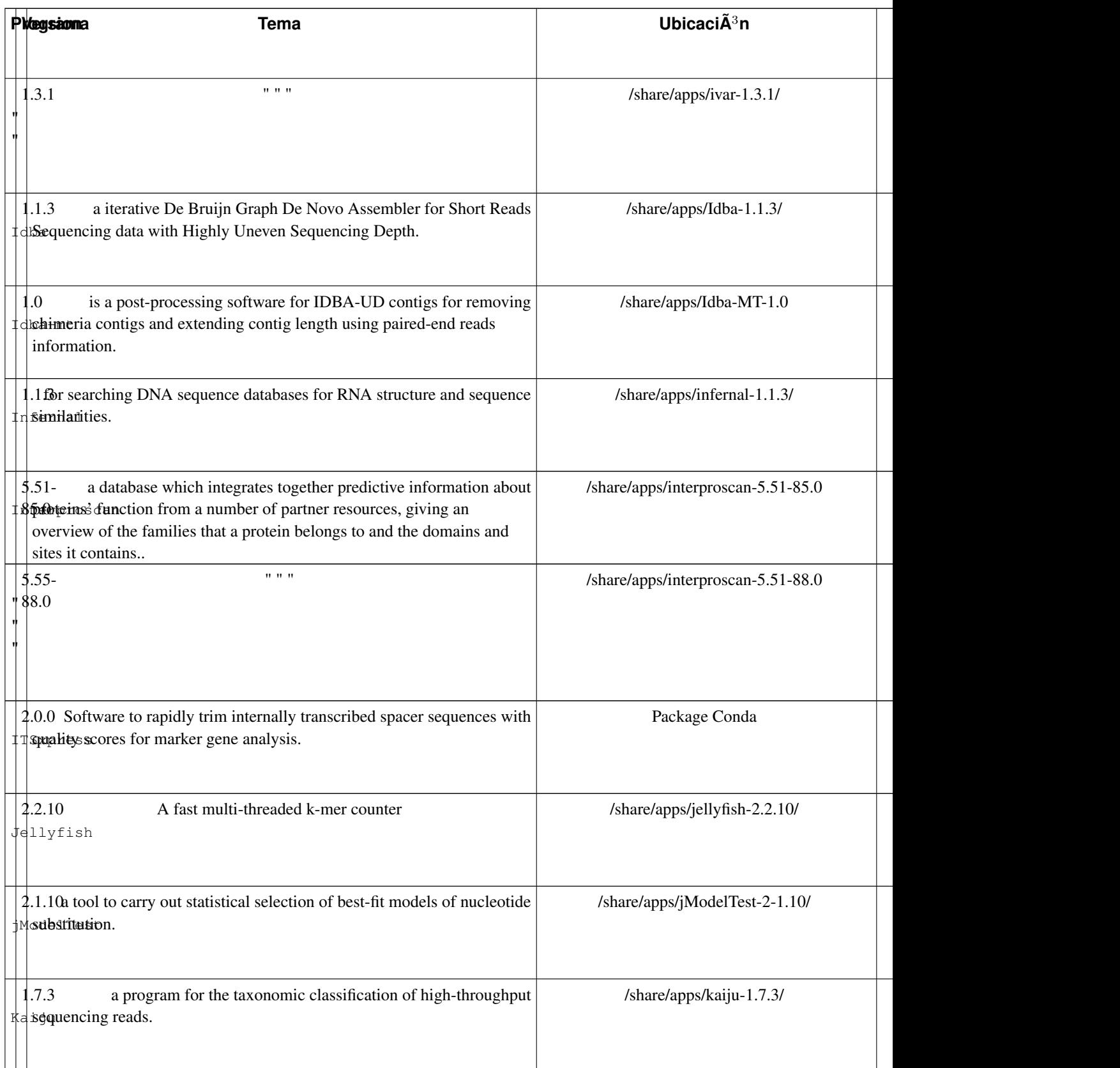

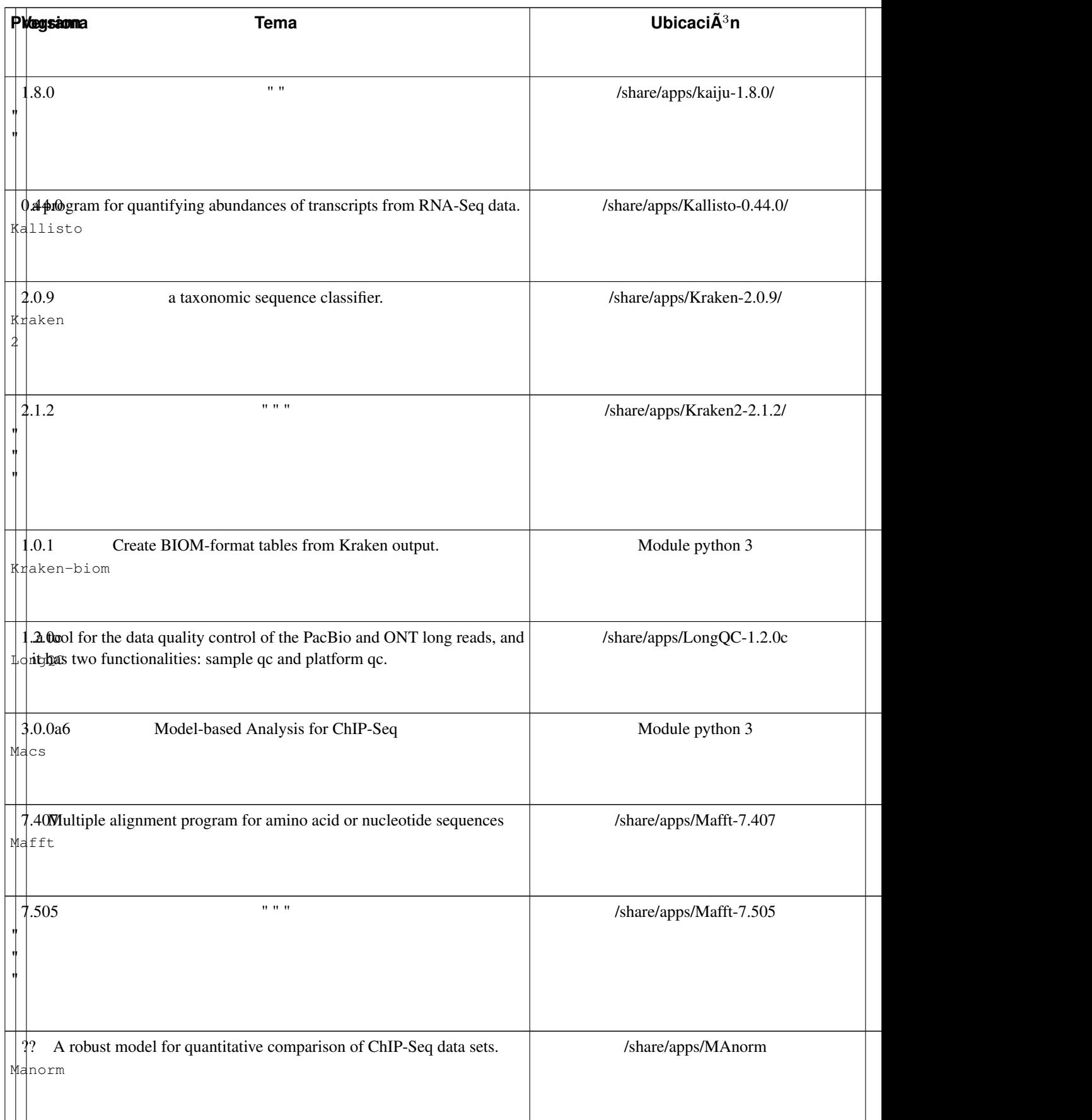

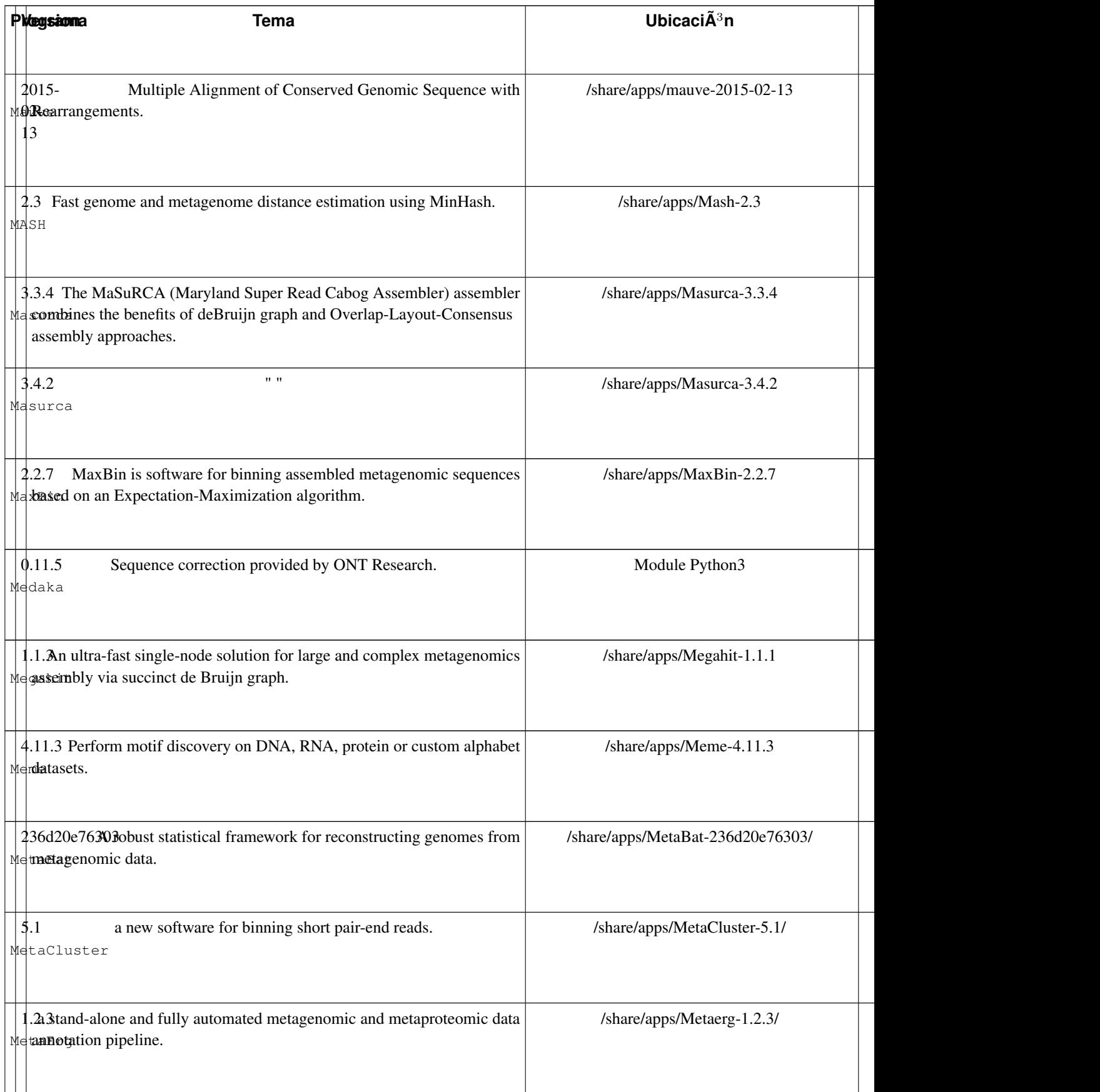

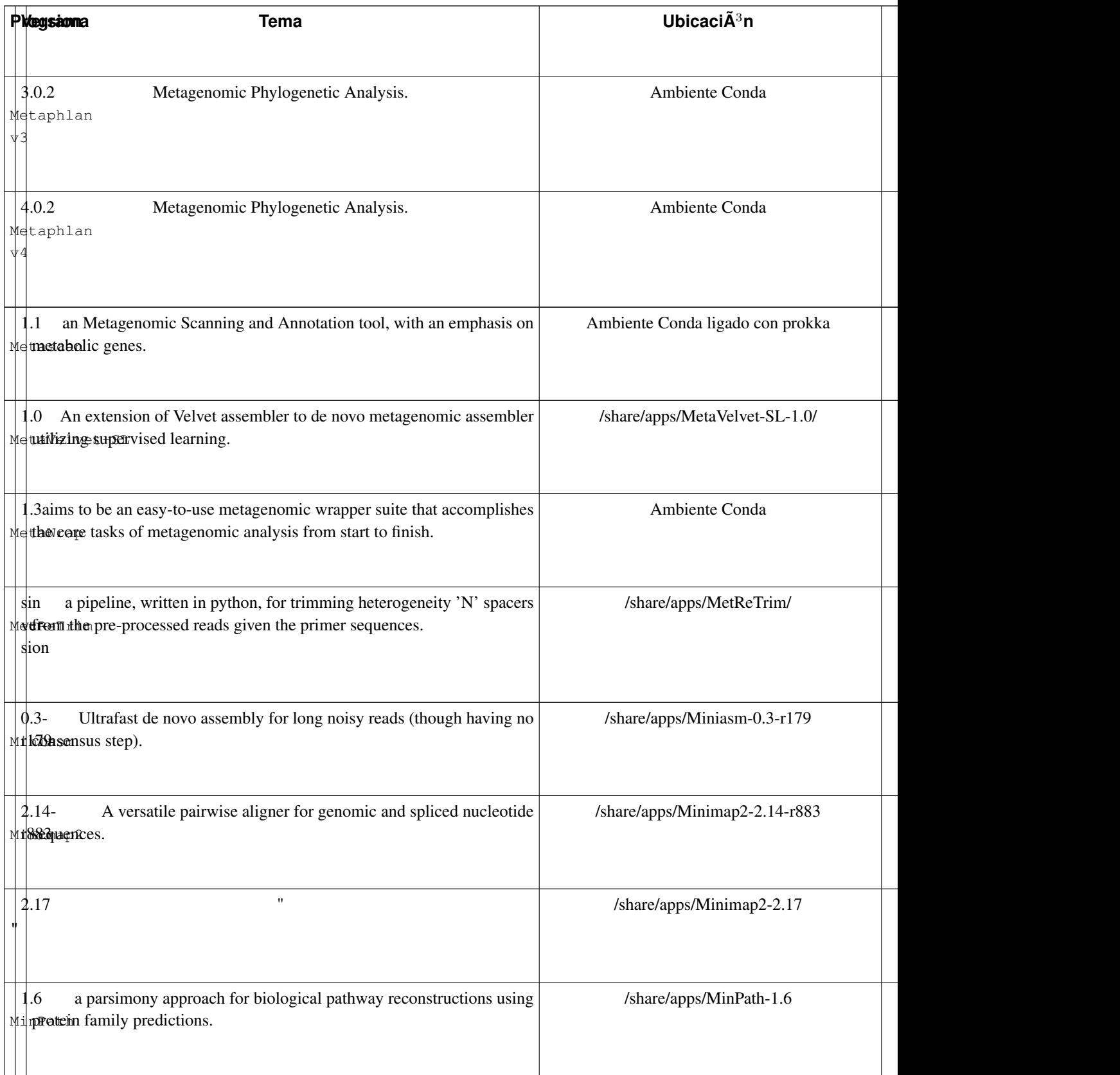

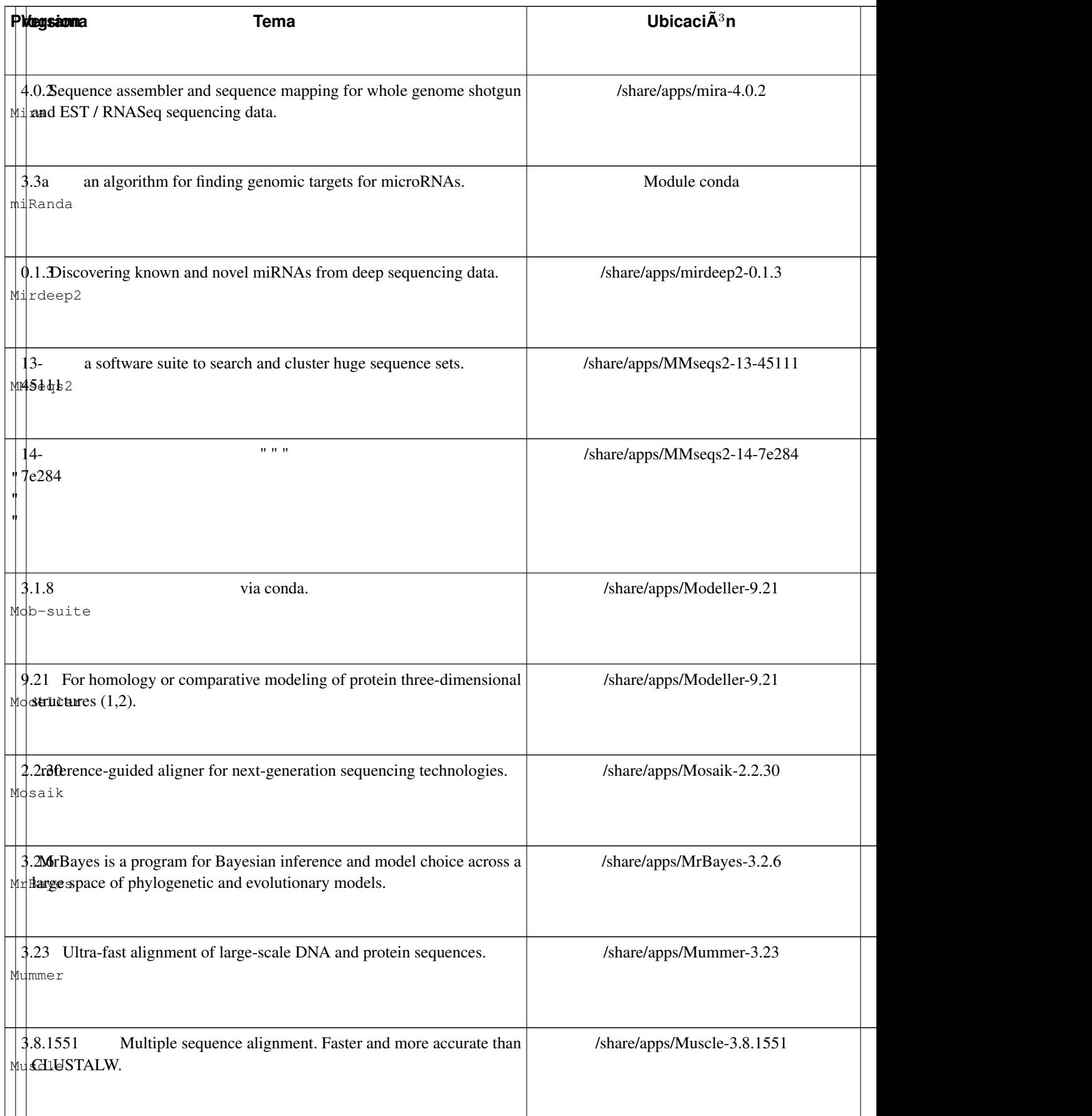

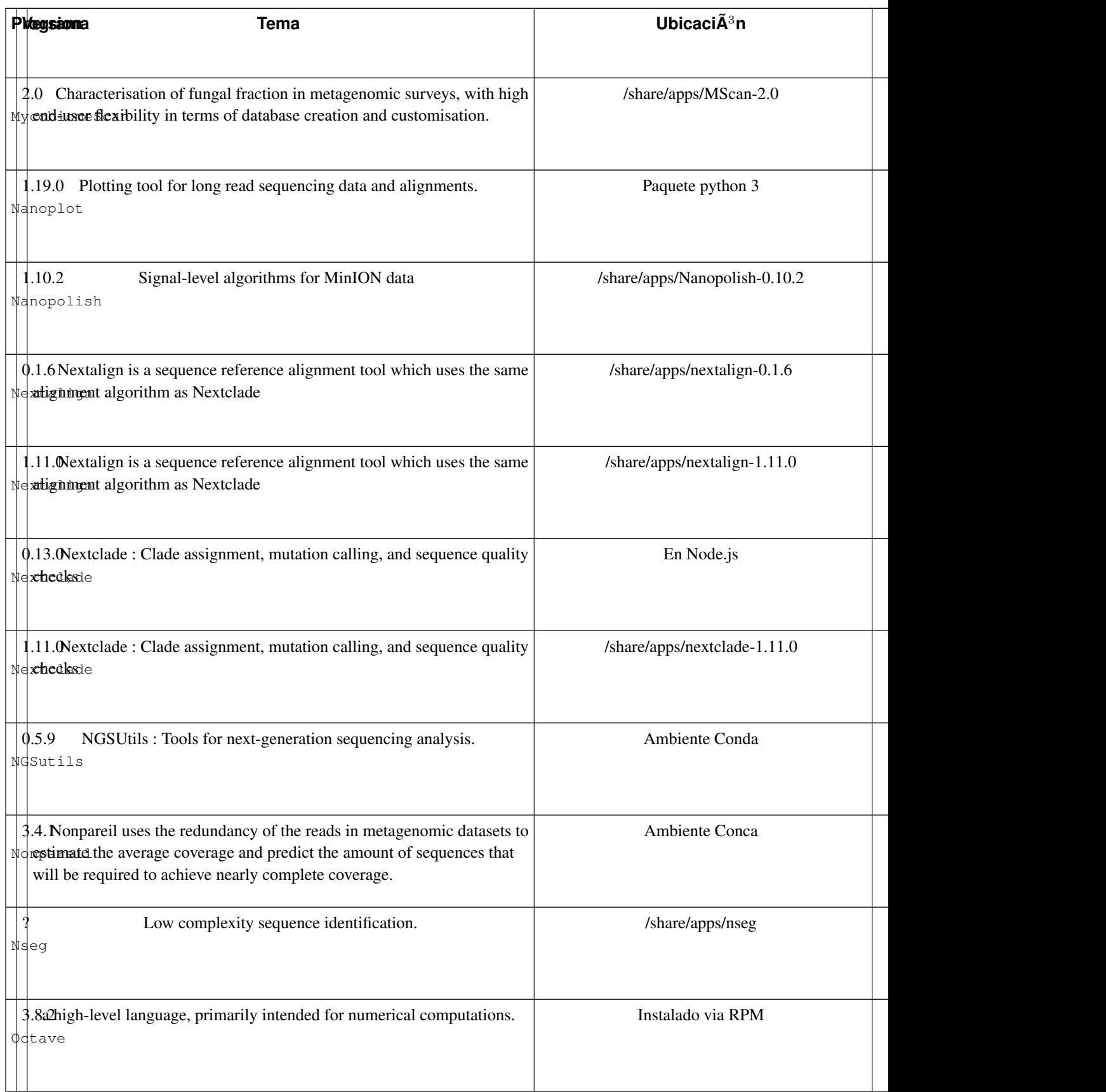

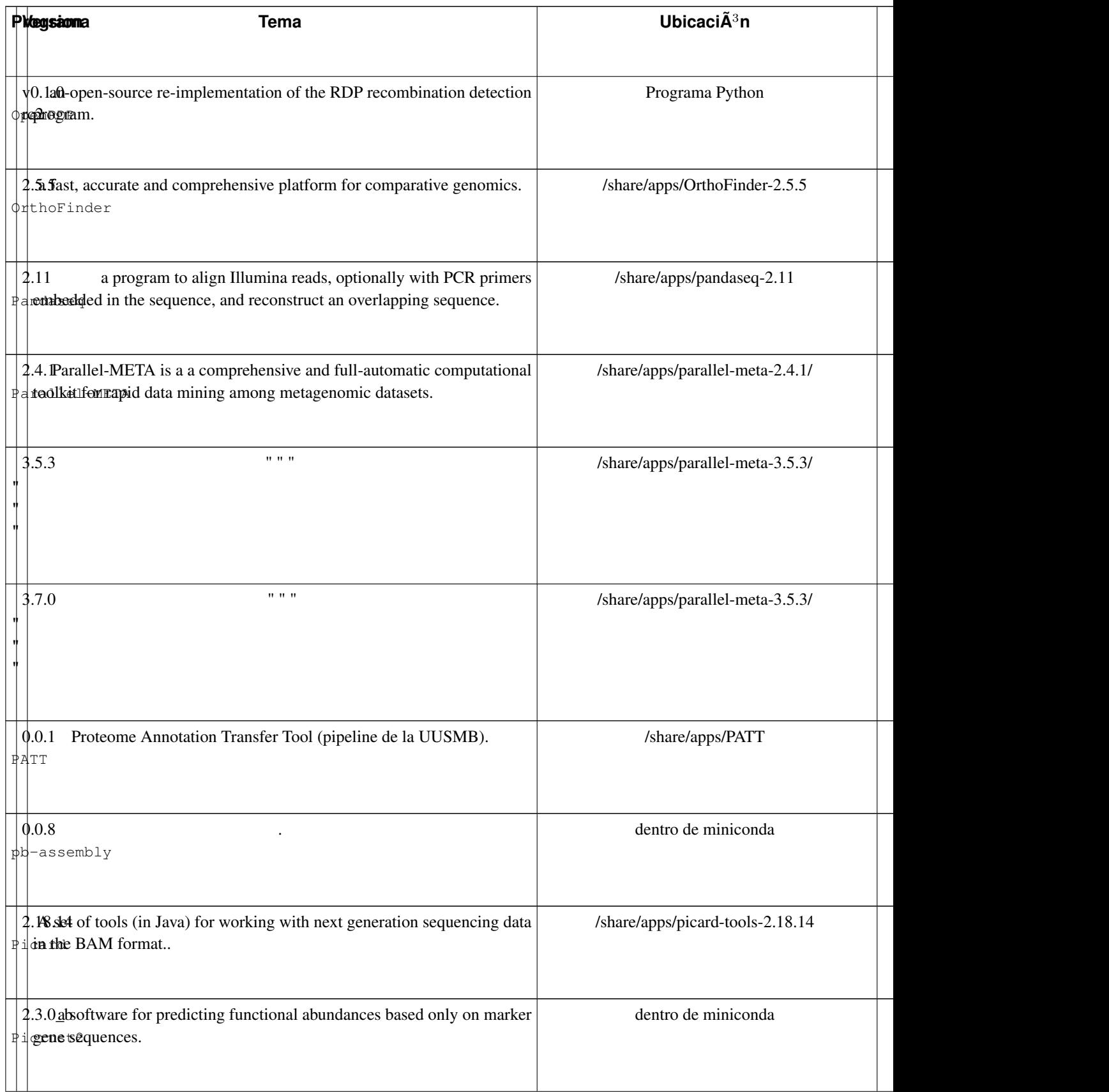

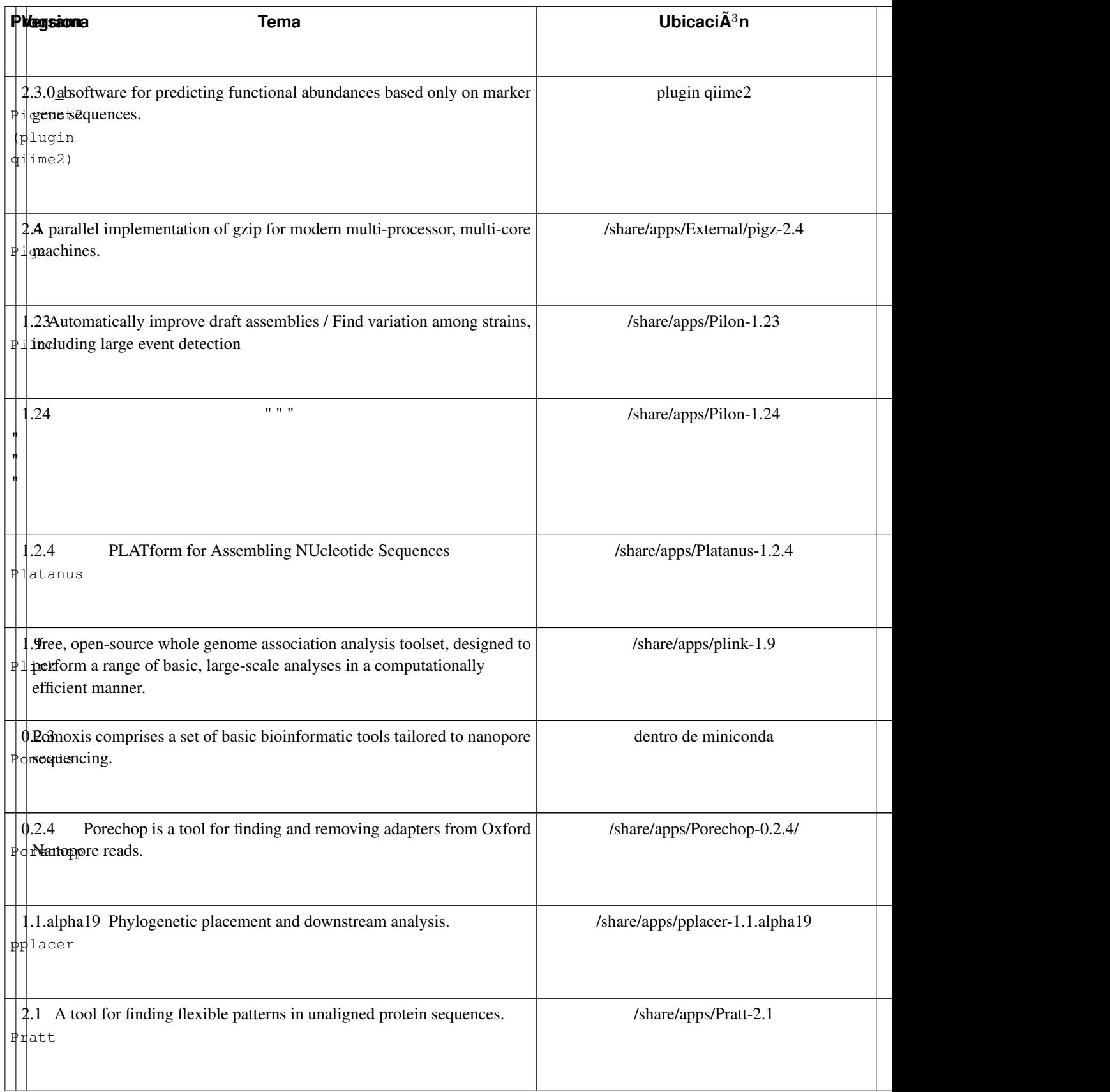

![](_page_28_Picture_174.jpeg)

![](_page_29_Picture_157.jpeg)

![](_page_30_Picture_173.jpeg)

![](_page_31_Picture_174.jpeg)

![](_page_32_Picture_174.jpeg)

![](_page_33_Picture_157.jpeg)

![](_page_34_Picture_154.jpeg)

![](_page_35_Picture_160.jpeg)

![](_page_36_Picture_162.jpeg)

## <span id="page-37-0"></span>**Chapter 2. Uso de los programas**

### <span id="page-37-1"></span>**2.1. Module**

La mayoria de los programas ya cuentan con la facilidad de usarlos via el comando module. Este comando permite configurar variables de ambientes para los programas, pero ademas permite desconfigurarlas de la misma manera...

En una session normal, podran ver los modules existente que estan usando:

```
$ module list
Currently Loaded Modulefiles:
1) rocks-openmpi
```
Se puede averiguar los modulos disponibles ( lista no actualizada, es para ejemplo practico ):

```
$ module avail
```
../..

---------------------------------------------------------- /share/apps/Modules --------------------------------------------------------- compilers/cmake-3.12.2 compilers/python-3.6.6 programs/bamtools-2.5.1 programs/freebayes p

Para tener un poco mas de informacion sobre un programa con modulo, se puede utilizar el sub-comando help:

```
$ module help programs/R-3.5.1
----------- Module Specific Help for 'programs/R-3.5.1' -----------
R is a free software environment for statistical computing and graphics.
```
La columna "Module" en la lista completa de los programas disponibles indica el nombre del modulo a utilizar.

**!IMPORTANTE!** Para usar un module en un script, deben de escribir esta linea antes de usarlo:

```
#$ .... opciones de SGE
```
source \$HOME/.bashrc module load modulename

<span id="page-37-2"></span>El problema es debido a que no se genera una coneccion con ejecucion normal del Shell. Estamos revisando como corregir este problema.

### **2.2. Uso de script file**

Los programas que no cuentan con un modulo propio, habra que definir por lo menos la ruta de acceso a ellos mismo. En ese sentido se genero archivos que permiten facilitar la definicion de esas rutas.

Dependiendo de la ubicacion de programa que quiserian usar, es recomendable incluir en su script de jobs, al inicio, las siguientes lineas:

```
source ~/.bashrc
source /share/apps/Profiles/share-profile.sh
```
### <span id="page-38-0"></span>**2.3. Python 2 y 3**

Se instalaron las 2 versiones de Python, debido a que todavia la verions 3 de python no es toitalmente aceptada por todos los programas.

Para usar Python2, cargan el modulo correspondiente: compilers/python-2.7.15. Una vez cargado podran detectar y ver la lista de los modulos disponibles:

```
$ module load compilers/python-2.7.15
$ pip2 list
Package Version
-------------- -----------
appdirs 1.4.3
certifi 2018.8.24
chardet 3.0.4
../..
```
Para usar Python3, cargan el modulo correspondiente: compilers/python-3.6.6. Una vez cargado podran detectar y ver la lista de los modulos disponibles:

<span id="page-38-1"></span>\$ pip3 list Package Version -------------- ---------- appdirs 1.4.3 certifi 2018.8.24 chardet 3.0.4 ../..

\$ module load compilers/python-3.6.6

### **2.4. Perl**

Se instalo la version m $\tilde{A}$ is reciente de **Perl**, la 5.28. Con esta version se instalaron los modules como Bio::Perl.

Para utilizar esta version, cargan el modulo de perl :

```
$ which perl
/usr/bin/perl
$ module load compilers/perl-5.28
$ which perl
/share/apps/External/Perl-5.28/bin/perl
```
<span id="page-39-0"></span>Si requieren un modulo en especifico, pidenlo para que se integre en esta versi $\tilde{A}^3$ n de Perl.

### **2.5. R**

Se instalo la version 3.5.1 de R en el cluster. Para utilizarl, se debe de cargar el modulo correspondiente:

```
$ R
R version 3.5.1 (2018-07-02) -- "Feather Spray"
Copyright (C) 2018 The R Foundation for Statistical Computing
Platform: x86_64-pc-linux-gnu (64-bit)
```
\$ module load programs/R-3.5.1

R is free software and comes with ABSOLUTELY NO WARRANTY. You are welcome to redistribute it under certain conditions. Type 'license()' or 'licence()' for distribution details.

```
R is a collaborative project with many contributors.
Type 'contributors()' for more information and
'citation()' on how to cite R or R packages in publications.
```

```
Type 'demo()' for some demos, 'help()' for on-line help, or
'help.start()' for an HTML browser interface to help.
Type 'q()' to quit R.
```
#### Para ver los paquetes disponibles en R (la lista aqui no esta actualizada..)

```
>installed.packages()[,"Package"]
      BH DBI KernSmooth MASS Matrix
     "BH" "DBI" "KernSmooth" "MASS" "Matrix"
      R6 Rcpp abind acepack akima
     "R6" "Rcpp" "abind" "acepack" "akima"
      ape assertthat backports base base64enc
     "ape" "assertthat" "backports" "base" "base64enc"
    bibtex bindr bindrcpp bit bit64
   "bibtex" "bindr" "bindrcpp" "bit" "bit64"
    bitops blob boot caTools carData
   "bitops" "blob" "boot" "caTools" "carData"
```
#### *Chapter 2. Uso de los programas*

![](_page_40_Picture_131.jpeg)

### <span id="page-40-0"></span>**2.6. Java (JRE y JDK)**

Para poder correr programas escritos en Java, deberan de utilizar un modulo en especifico. Por ejemplo, para utilizar el java en la versi $\tilde{A}^3$ n 1.8 1.8, se utiliza el modulo correspondiente, como se lo indica a continuaci $\tilde{A}^3$ n:

```
$ module load compilers/jre1.8.0_181
$ which java
/share/apps/External/jre1.8.0_181/bin/java
```
Para conocer las versiones disponibles, utilzan el comando module de la manera siguiente:

```
$ module avail compilers/j
------------------------ /share/apps/Modules -----------------------------------
compilers/jdk-11.0.5 compilers/jdk1.8.0_181 compilers/jre1.8.0_181
```
Normalmente, para los programas instalados y listados en la pagina del cluster, que necesiten java, como **FastQC**, su modulo incluye de manera automatica la puesta en marcha del modulo java correspondiente.

Para compilar programas escritos en Java, utilizan el modulo compilers/jdk1.8.0\_181

```
$ module load compilers/jdk1.8.0_181
$ which javac
/share/apps/External/jdk1.8.0_181/bin/javac
```
### <span id="page-41-0"></span>**2.7. Programas especiales**

El programa AfterQC necesita Python. Se debe de utilizar con el modulo adecuado, como se muestra aqui:

```
$ module load programs/afterqc-0.9.7
$ after.py
specify current dir as input dir
no read files to run with, do you call the program correctly?
see -h for help
Time used: 0.00595998764038
```
Para las opciones revisen por favor la documentacion de AfterQC o directamente en linea<sup>1</sup>.

El programa Trinity en su version m $\tilde{A}$ s reciente necesita por default m $\tilde{A}$ s memoria que los 7G de base en casa jobs. Por ello se recomienda utilizarlo con al menos 32 Gb con la opci $\tilde{A}^3$ n:

```
-l h_vmem=32G
```
El programa Albacore necesita un ambiente especial para poder correr, dentro de Conda. Una vez cagado el modulo de miniconda, es necesario cargar el ambiene de albacore:

```
$ module load programs/albacore-2.3.1
$ source activate albacore
(albacore) $ --> Indica que estan en el ambiente de albacore, listo!
```
Para quitar el ambiente de trabajo de Ablacore y poder seguir trabajando (en el mismo job..), es necesario realizar las dos operaciones siguientes:

```
(albacore) $ source deactivate albacore
$ module unload programs/albacore-2.3.1
```
El procedimiento parecido es necesario para el programa Antismash. Pueden revisar la ayuda en linea que se implemento:

```
$ module help programs/antismash-4.1.0
----------- Module Specific Help for 'programs/antismash-4.1.0' ------------------------
 antiSMASH : Search a genome sequence for secondary metabolite biosynthesis gene clusters.
 Cuidado: se necesita teclear el source despues de cargar el modulo:
 $ module load programs/antismash-4.1.0
 $ source activate antismash
  (antismash) $
  trabajo co antismash...
 Para quitar el ambiente:
  (albacore) $ source deactivate antismash
         $ module unload programs/antismash-4.1.0
        Â; Cuidado! antismash asume dos cores por default!
```
El mecanismo parecido deber $\tilde{A}$ ; de ser utilizado para los programas Bellerophon, CompareM FUSTr, Qiime2, y SuperFocus

### **Notes**

1. https://github.com/OpenGene/AfterQC

## <span id="page-43-0"></span>**Chapter 3. Databases**

### <span id="page-43-1"></span>**3.1. Fasta**

Las bases de datos Fasta estan instaladas en **/scratch/DB**. Los archivos aqui presentes son principalmente del sitio ftp de NCBI. Tratamos de realizar las actualisaciones por loe menos 2 veces al semestre.

/ftp://ftp.ncbi.nlm.nih.gov/blast/db/FASTA/ .

- nr.gz | non-redundant protein sequence database with entries from GenPept, Swissprot, PIR, PDF, PDB, and RefSeq
- nt.gz | nucleotide sequence database, with entries from all traditional divisions of GenBank, EMBL, and DDBJ; excluding bulk divisions (gss, sts, pat, est, htg) and wgs entries. Partially non-redundant.
- swissprot.gz | swiss-prot database (last major release)

Se genera tambien una serie de archivos por clados, a partir de nt y nr:

- XX-in-nt.fasta.gz : Secuencias nucleotidos de bacteria, fungi, human, phage o virus desde nt.
- XX-in-nt-50bp.fasta.gz: Misma que la anterior, pero con secuencias >= 50bp
- XX-in-nr.fasta.gz : proteinas de bacteria, fungi, human, phage o virus desde nr.
- XX-in-nr-50bp.fasta.gz : Misma que la anterior, pero con secuencias >= 50aa

### <span id="page-43-2"></span>**3.2. Blast**

Formateamos las bases de datos de fasta indicdas en la seccion anterior para Blast. Se encuentran en /scratch/BlastDB.

Los modulos del programa blast se encargan de definir de manera automatica la variable **BLASTDB** a este directorio.

Las bases tienen estos nombres, para utilizar com la opcion -db de blast:

- nt : nucleotide sequence database.
- nr : non-redundant protein sequence database with entries from GenPept, Swissprot, PIR, PDF, PDB, and RefSeq
- swissprot : swiss-prot database (last major release)
- XX-in-nt-50bp : Secuencias nucleotidos de bacteria, fungi, human o virus , secuencias >= 50bp
- XX-in-nr-50bp : Proteinas de bacteria, fungi, human o virus , secuencias >= 50bp

Por ejemplo, para buscar secuencias de nucleotidos relacionados con bacterias, utilizaria la linea de comando siguiente:

\$ blastn -db bacteria-in-nt-50bo -query mifastafile ...

## <span id="page-45-0"></span>**Chapter 4. Copyrights**

### <span id="page-45-1"></span>**4.1. Copyrigths de los programas**

Los programas que se presentan en ese documento son libres de derecho de pago.

The software contained in this distribution is released under the academic license agreement which requires to acknowledge the use of the software that results in any published work.